**Voorbeeld** inloggen van een bedrijf dat ingeschreven staat in de kamer van koophandel en eherkenning betrouwbaarheidsniveau EH 3 heeft.

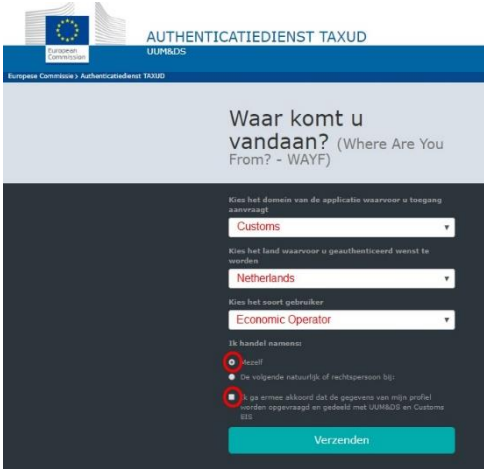

*Ik heb een buitenlands bedrijf en wil gebruik maken van de eu portalen. U kunt gebruik maken van de eu portalen als u staat ingeschreven in de Kamer van Koophandel en eherkenning heeft.* Aansluiten op eherkenning? [eherkenning voor organisaties](https://www.eherkenning.nl/aansluiten-op-eherkenning/aansluiten) Bent u nog niet ingeschreven in Kamer van Koophandel (KvK)? Op de [website van de KvK](https://www.kvk.nl/inschrijven-en-wijzigen/inschrijven-bij-de-kamer-van-koophandel/moet-ik-mijn-bedrijf-inschrijven/inschrijven-buitenlandse-bedrijven/) leest u hoe u dit doet.

**Voorbeeld** inloggen als vertegenwoordiger.

Als vertegenwoordiger moet u eherkenning betrouwbaarheidsniveau EH 3 hebben en een EORI nummer en een ketenmachtiging.

------------------------------------------------------------------------------------------------

Het EORI nummer van het bedrijf wat u vertegenwoordigt moet ingevuld worden in het WAYF scherm. Met de knop valideren kunt u zien of het EORI nummer geldig is.

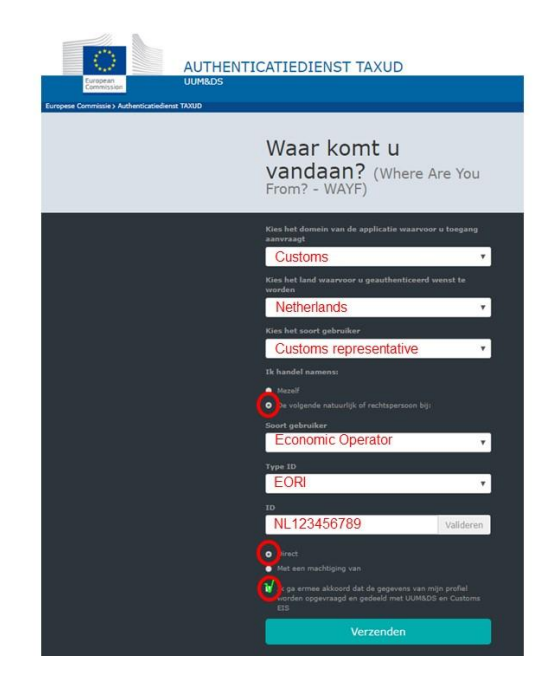

## **Ketenmachtiging**

Als u werk wilt uitbesteden waarbij eHerkenning nodig is, kunt u een vertegenwoordiger machtigen. Dat doet u via een [ketenmachtiging](https://eherkenning.nl/ketenmachtiging)

## **Let op!**

Logt u voor de eerste keer in op het EU Trader Portal of EU Customs Trader Portal? Vul dan het emailadres in waarop u kennisgevingen wilt ontvangen. U doet dat in het generieke deel van het portaal.

Klik in de blauwe horizontale balk op het icoon "persoonlijke omgeving" (het "poppetje").

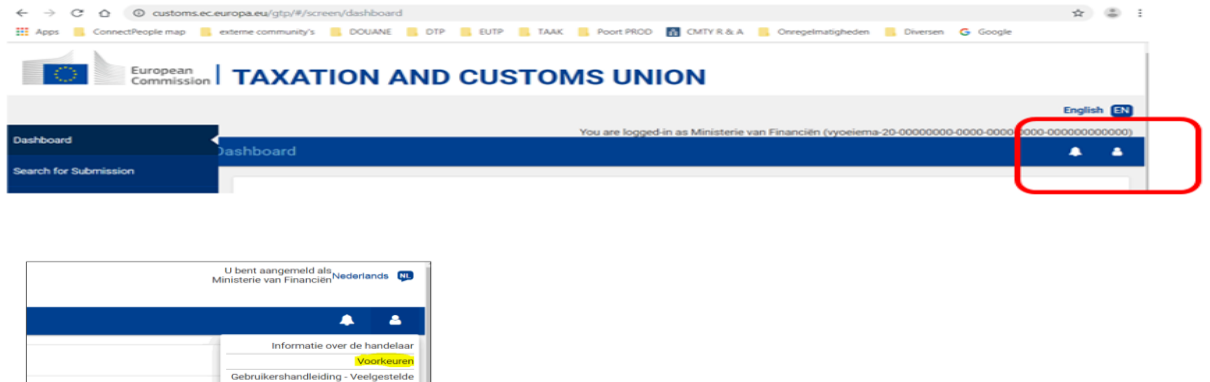

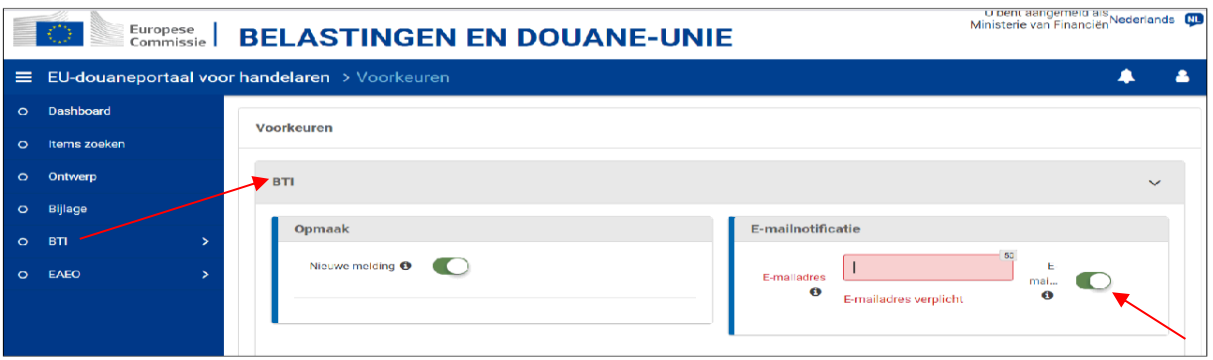

Klik op Voorkeuren

- $\triangleright$  Kies voor BTI
- $\triangleright$  Kies de optie e-mailnotificatie
- $\triangleright$  Vul hier een email-adres in
- > Zet de email-notificatie aan
- $\triangleright$  Klik op Update

## **Let op!**

- Op dit moment kunt u nog maar 1 adres instellen.
- Is er een nieuwe kennisgeving (notificatie), dan ziet u in de blauwe balk een cijfer bij het icoontje (belletje)